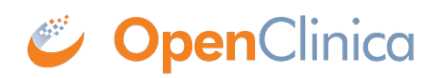

# **12.2 Bulleted List**

OpenClinica offers a number of options for displaying information in a CRF. For example, the Left Item Text, Right Item Text, and Header for any Item can contain up to 2000 characters. Additionally, the Instructions for a Section can contain up to 2000 characters. That is a lot of text to display! In some cases, it is useful to use a bulleted list.

Approved for publication by Ben Baumann. Signed on 2014-03-24 8:51AM

Not valid unless obtained from the OpenClinica document management system on the day of use.

### **12.2.1 Creating a Bulleted List**

A bulleted list is created using the HTML <ul> tag. Each element in the list is separated using the <li> tag. For example, the following code

#### **<ul>List Title<li>Item1</li><li>Item2</li></ul>**

will create the following...

List Title

- $\bullet$  Item1
- $\bullet$  Item2

A bulleted list can be inserted into the Left Item Text, Right Item Text, Header, or Instructions. Theoretically, a bulleted list could exist in the Subheader, but the Subheader can only contain up to 240 characters, resulting in a very short list.

## **12.2.1.1 Additional Tips**

Adding a bulleted list to the Left Item Text may result in spacing issues, as shown below.

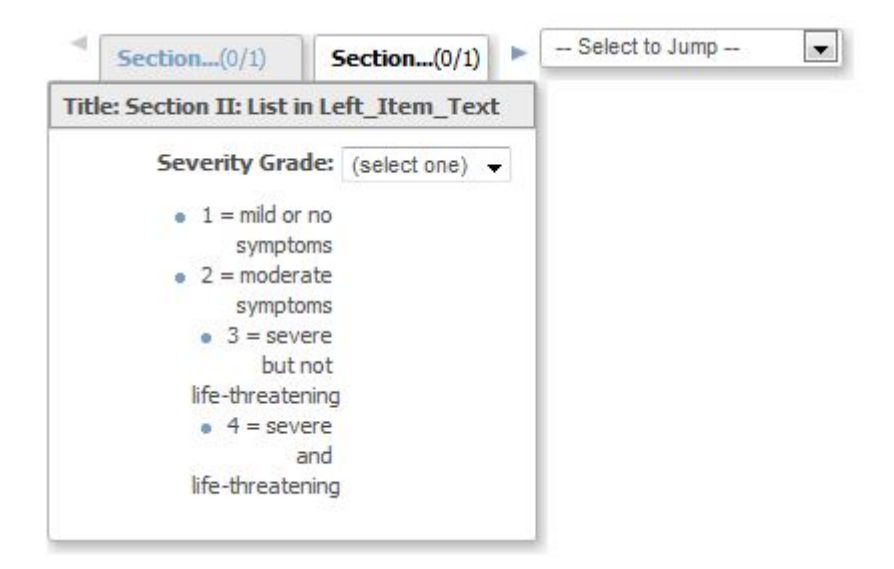

JQuery can be used to avoid a spacing issue. The following JQuery, when added to the Instructions column of the Section, will increase the width of the Left Item Text and set the text to left-alignment:

#### **<style type="text/css">.aka\_text\_block{width:200px;text-align:left;}</style>**

After making this chance, the list is much easier to read:

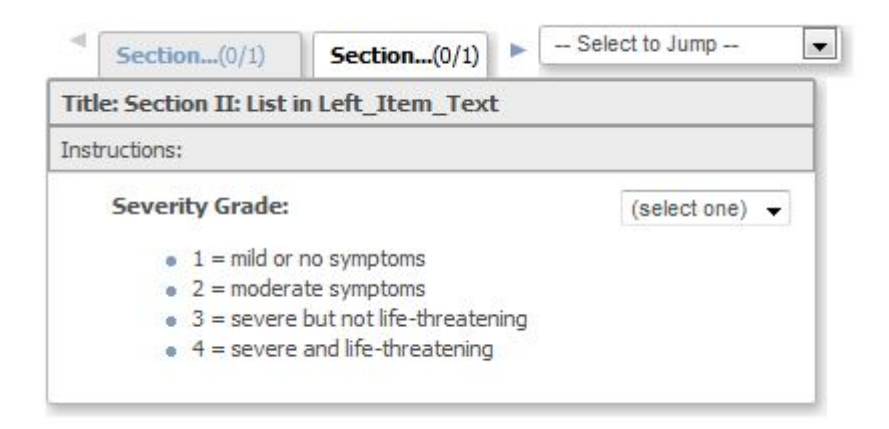

## **12.2.1.2 Example Files**

Try It Yourself!

Example CRF: [Click to Download](https://docs.openclinica.com/system/files/List%20Example_1.xls)